# OfficeforMacHelp.com

Your unofficial source for help

# OfficeforMacHelp.com

Your unofficial source for help

#### William Smith

Technical Analyst Merrill Communications LLC Saint Paul, MN

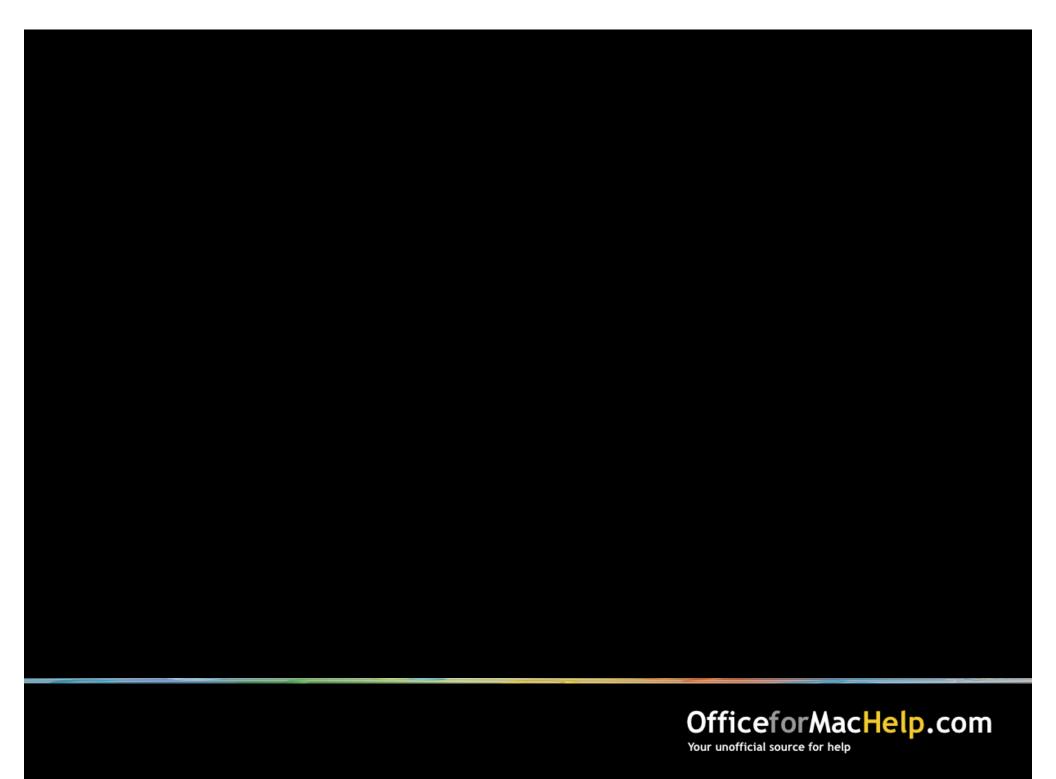

# Deploying and Managing Office: Mac 2011

| Administrator's toolbox |
|-------------------------|
| Deployment and Removal  |
| Configuration           |
| Management              |

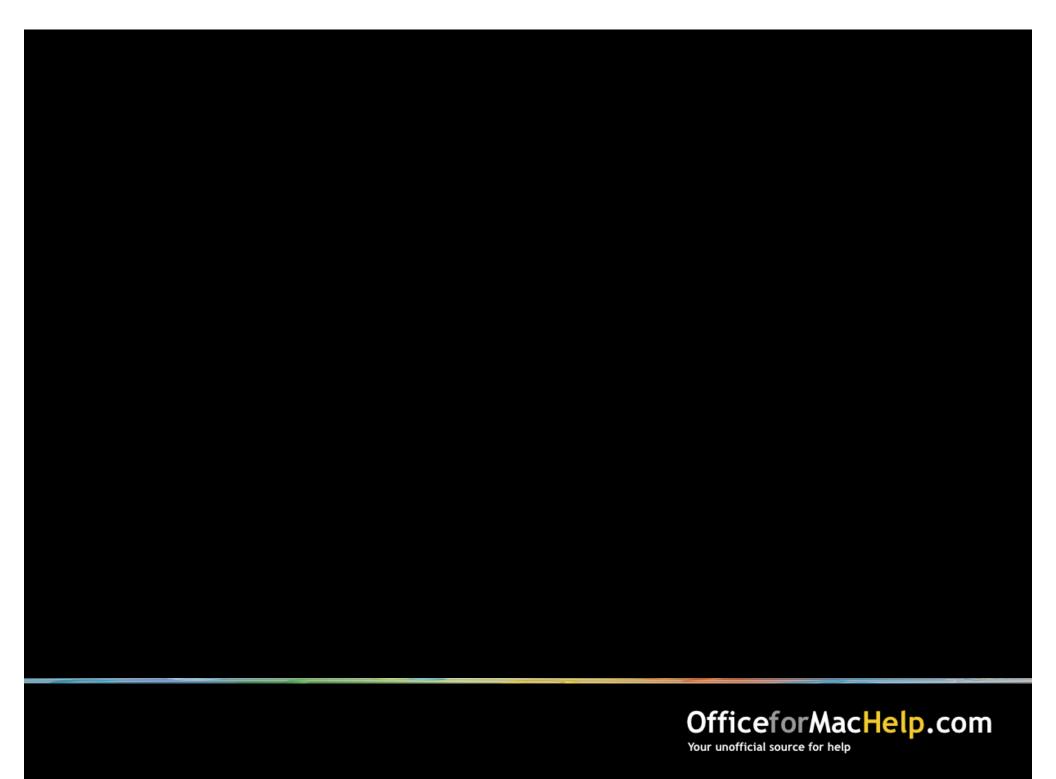

#### Text editor

Useful for editing property lists, scripts or XML files

- BBEdit
- TextEdit (free!)
- TextWrangler (free!)

#### Package editor

Useful for modifying packages or creating your own

- Composer
- Iceberg (free!)
- InstallEase (free!)
- PackageMaker (free!)

#### Preferences editor

Useful for examining or modifying property lists

- defaults (buitl-in!)
- plistbuddy (built-in!)
- plutil (built-in!)
- Property List Editor (free!)
- Workgroup Manager (free!)

#### Deployment manager

Useful for deploying packages, configuring preferences and adjusting settings

- Apple Remote Desktop
- Casper
- munki (free!)

| M | Administrator's toolbox |
|---|-------------------------|
|   | Deployment and Remova   |

- □ Configuration
- □ Management

Simple Complex

Manual

Pros · Zero preparation 
· Uses least space

Cons · No Customization 
· Time consuming to deploy

Ideal · A small workgroup

|       | Simple —                                                                    |                                                                    | → Complex |
|-------|-----------------------------------------------------------------------------|--------------------------------------------------------------------|-----------|
|       | Manual                                                                      | Modified                                                           |           |
| Pros  | <ul><li>Zero preparation</li><li>Uses least space</li></ul>                 | <ul><li>Moderately customizable</li><li>Uses least space</li></ul> |           |
| Cons  | <ul><li>No<br/>Customization</li><li>Time consuming<br/>to deploy</li></ul> | Time consuming to deploy                                           |           |
| Ideal | A small workgroup                                                           | Small<br>workgroups                                                |           |

|       | Simple ———                                                                  | → Complex                                                          |                                                                                    |  |
|-------|-----------------------------------------------------------------------------|--------------------------------------------------------------------|------------------------------------------------------------------------------------|--|
|       | Manual                                                                      | Modified                                                           | Compiled                                                                           |  |
| Pros  | <ul><li>Zero preparation</li><li>Uses least space</li></ul>                 | <ul><li>Moderately customizable</li><li>Uses least space</li></ul> | Highly customizable                                                                |  |
| Cons  | <ul><li>No<br/>Customization</li><li>Time consuming<br/>to deploy</li></ul> | Time consuming to deploy                                           | <ul> <li>Must be redone for each Office update</li> <li>Uses more space</li> </ul> |  |
| Ideal | A small workgroup                                                           | Small<br>workgroups                                                | <ul> <li>Few and large homogeneous workgroups</li> </ul>                           |  |

|       | Simple ———————————————————————————————————— |                                                    |   |                                                |   |                                                                |   |                                            |
|-------|---------------------------------------------|----------------------------------------------------|---|------------------------------------------------|---|----------------------------------------------------------------|---|--------------------------------------------|
|       | ٨                                           | Manual                                             | ٨ | Modified                                       | C | ompiled                                                        | S | cripted                                    |
| Pros  | •                                           | Zero preparation<br>Uses least space               | • | Moderately<br>customizable<br>Uses least space | • | Highly<br>customizable                                         | • | Highly<br>customizable<br>Uses least space |
| Cons  | •                                           | No<br>Customization<br>Time consuming<br>to deploy | • | Time consuming to deploy                       | • | Must be redone<br>for each Office<br>update<br>Uses more space | • | Requires<br>scripting<br>knowledge         |
| Ideal | •                                           | A small<br>workgroup                               | • | Small<br>workgroups                            | • | Few and large homogeneous workgroups                           | • | Many and large<br>diverse<br>workgroups    |

## Deployment and Removal: Modified

# Demo

Use TextWrangler to modify the distribution.dist file

## Deployment and Removal: Compiled

# Video Demo

Use PackageMaker to create a compiled package

#### Basic command line script:

```
installer -pkg /path/to/Office Installer.mpkg -target /
```

#### Basic command line script:

```
installer -pkg /path/to/Office Installer.mpkg -target /
```

#### Command line script with choices file:

```
installer -pkg /path/to/Office Installer.mpkg -target /
-applyChoiceChangesXML /path/to/choices.xml
```

What's in a Choices file?

Stuff you want to click.

A list of individual packages that you want to install or not install during a custom installation of Office 2011.

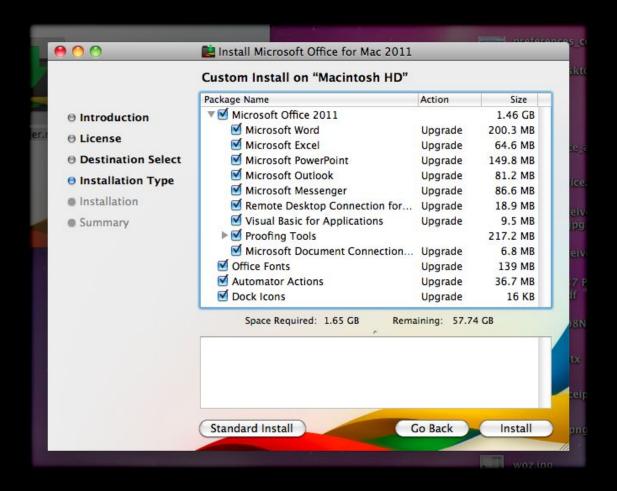

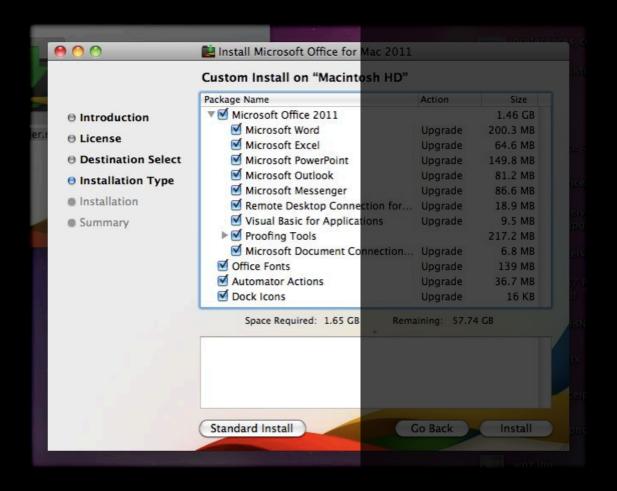

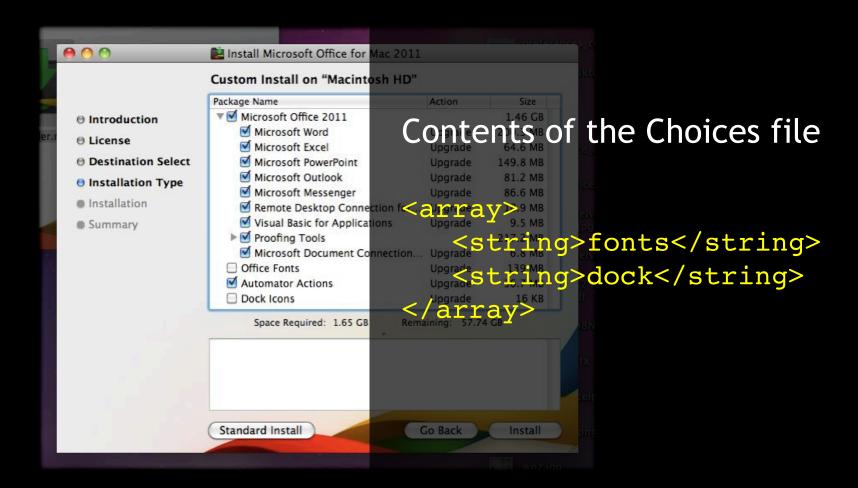

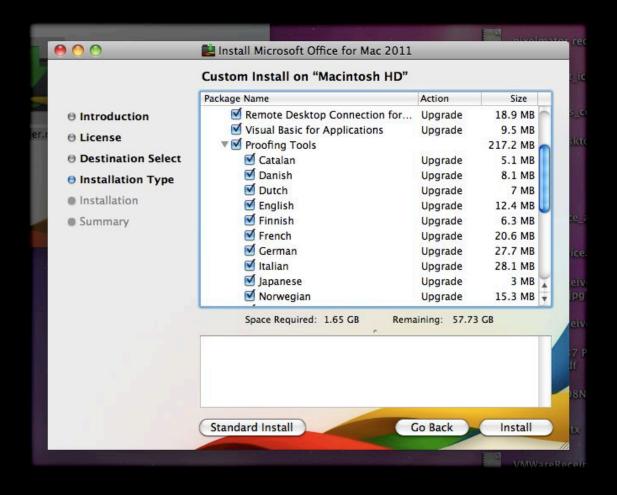

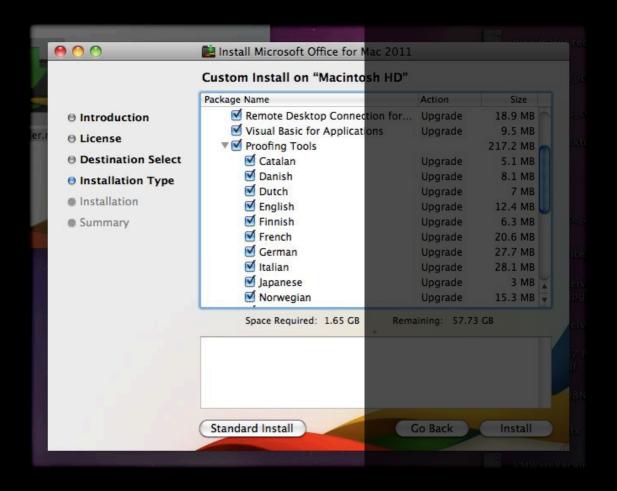

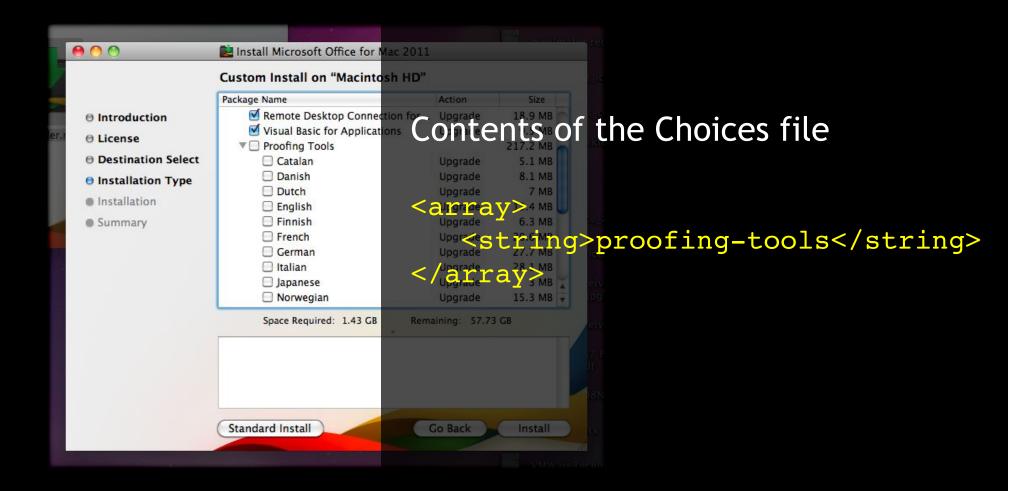

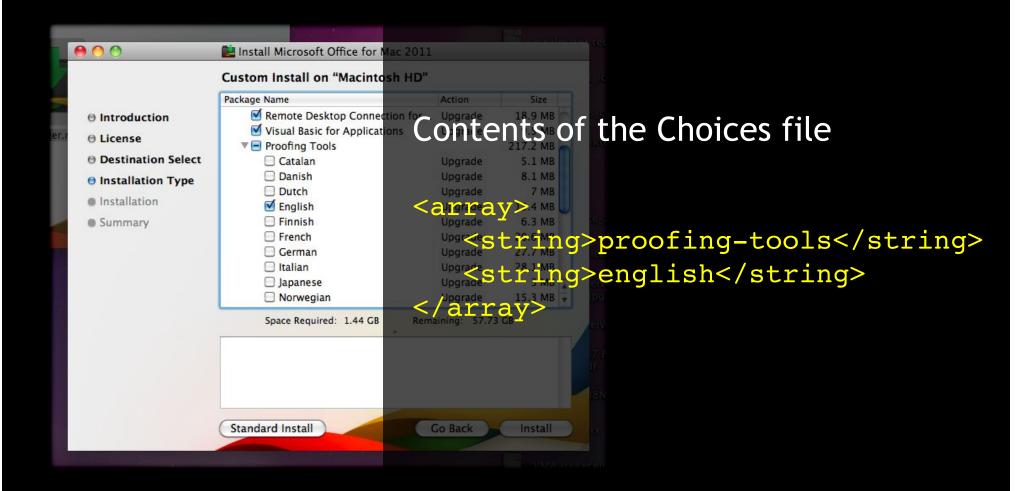

#### Readying for Deployment

- 1. Create a new package
- 2. Compress (.zip) the Office Installer.mpkg file
- 3. Install the Office Installer.mpkg.zip file into /private/tmp
- 4. Build as DMG

This one Office 2011 package gets deployed to everyone.

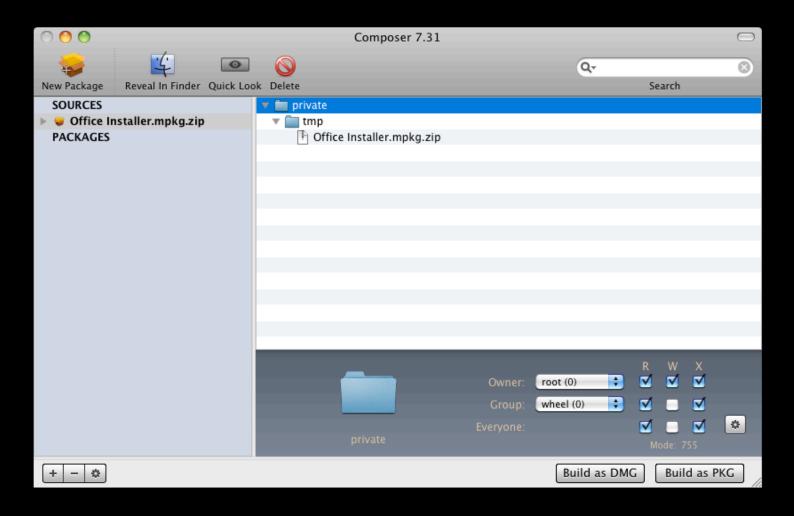

#### Readying for Deployment

- 3. Create a second new package
- 4. Install the choices.xml file into /private/tmp
- 5. Add a postflight script that runs:

```
installer -pkg /private/tmp/Office Installer.mpkg
-target /
-applyChoiceChangesXML /private/tmp/choices.xml
```

6. Optionally, add other preferences and files such as Outlook template for Exchange and document templates

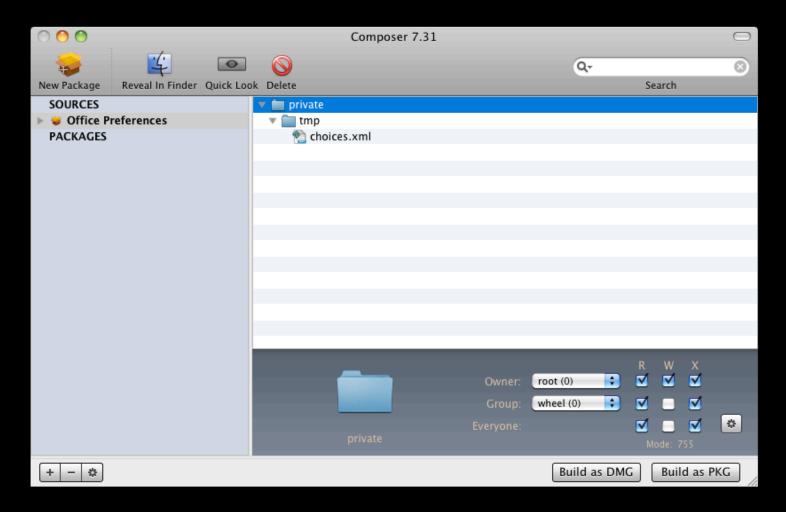

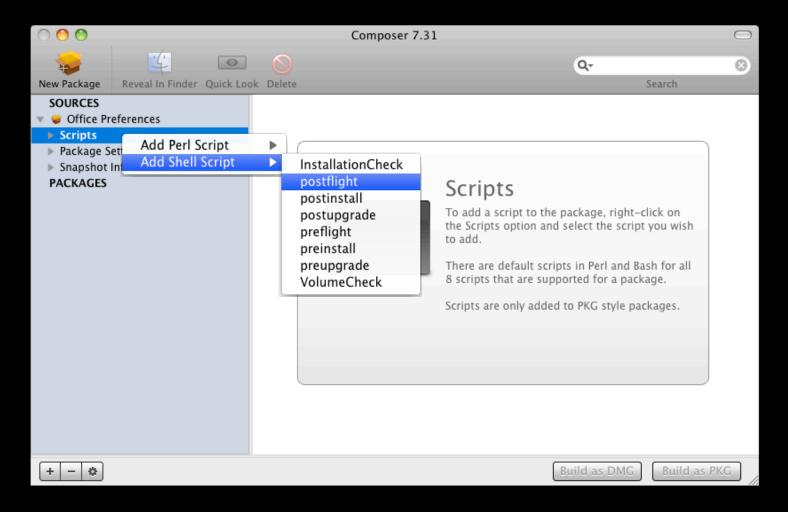

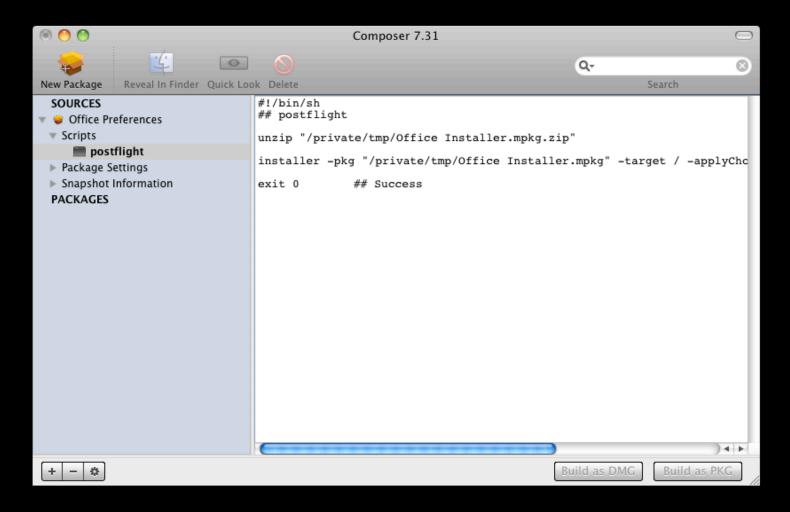

### Deployment and Removal: Scripted

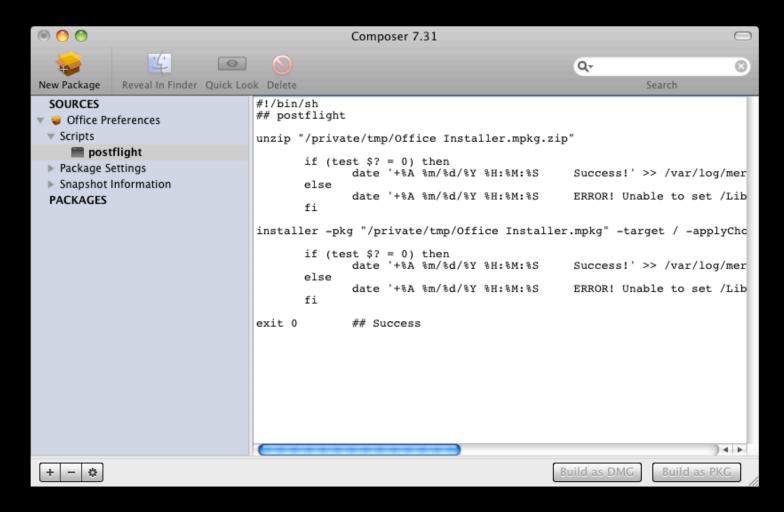

### Deployment and Removal: Scripted

# Demo

Use InstallEase to create an Office removal package

| Administrator's t | tool | box |
|-------------------|------|-----|
|-------------------|------|-----|

- ☑ Deployment and Removal
- □ Configuration
- □ Management

Simple Complex None Compiled Scripted Pros Zero preparation Cons Time consuming to support Ideal A small workgroup

|       | Simple                    | Complex                                                                              |          |
|-------|---------------------------|--------------------------------------------------------------------------------------|----------|
|       | None                      | Compiled                                                                             | Scripted |
| Pros  | Zero preparation          | <ul><li>Moderately customizable</li><li>Gives users a prepared environment</li></ul> |          |
| Cons  | Time consuming to support | <ul> <li>Requires upfront<br/>preparation by technical<br/>support staff</li> </ul>  |          |
| Ideal | A small workgroup         | Diverse workgroups                                                                   |          |

|       | Simple                    |                                                                                      |                                                                                                    |
|-------|---------------------------|--------------------------------------------------------------------------------------|----------------------------------------------------------------------------------------------------|
|       | None                      | Compiled                                                                             | Scripted                                                                                                    |
| Pros  | Zero preparation          | <ul><li>Moderately customizable</li><li>Gives users a prepared environment</li></ul> | <ul><li>Highly customizable</li><li>Builds on compiled configurations</li></ul>                                   |
| Cons  | Time consuming to support | <ul> <li>Requires upfront<br/>preparation by technical<br/>support staff</li> </ul>  | <ul> <li>Requires upfront preparation by technical support staff</li> <li>Requires scripting knowledge</li> </ul> |
| Ideal | A small workgroup         | Diverse workgroups                                                                   | <ul><li>Diverse workgroups</li><li>Limited support staff</li></ul>                                                |

# What can you deploy in a compiled configuration?

- Company logos
- Letterhead and forms
- Company Office themes
- Company Word styles
- AppleScript menu items and macros
- autoConfigDB.xml file for POP and IMAP setups

Company Logos (.eps, .jpg, .gif, etc.)

/Applications/Microsoft Office 2011/Office/ Media/Clipart/Talking Moose Industries

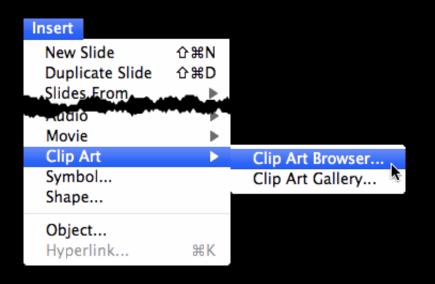

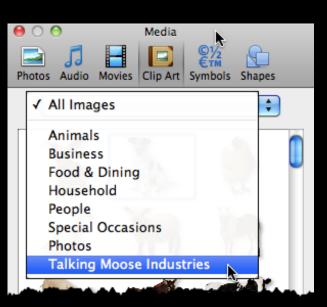

Letterhead and forms (.dotx, .potx, .xltx)

/Applications/Microsoft Office 2011/Office/ Media/Templates/Talking Moose Industries

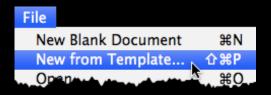

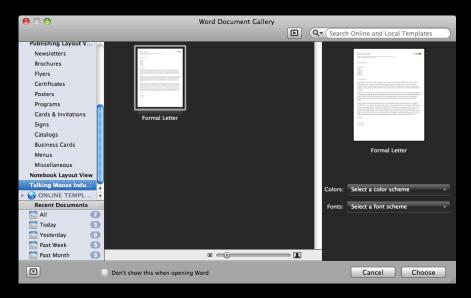

### Company Office themes (.thmx)

/Applications/Microsoft Office 2011/Office/ Media/Office Themes/Talking Moose Industries

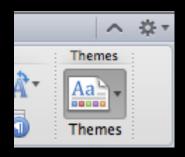

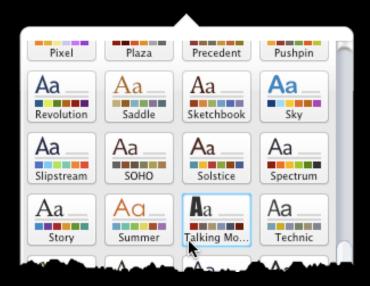

### Company Word styles (.dotx)

/Applications/Microsoft Office 2011/Office/ Media/QuickStyles/Talking Moose Industries.dotx

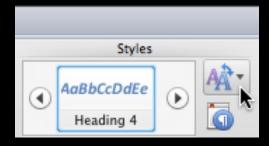

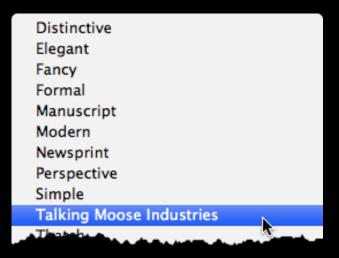

### AppleScript menu items...

```
/Applications/Microsoft Office 2011/Office/
Office First Run/MUD/
```

Excel Script Menu Items
Outlook Script Menu Items
PowerPoint Script Menu Items
Word Script Menu Items

AppleScript menu items... and macros

/Applications/Microsoft Office 2011/Office/ Startup/

Excel
PowerPoint
Word

Copy a Normal template file with the macros here and rename it, such as Startup.dot.

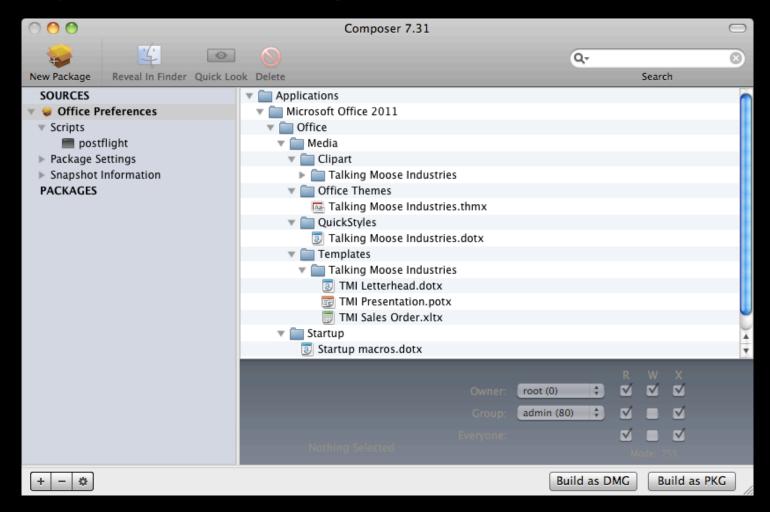

autoConfigDB.xml file for POP and IMAP setups

/Applications/Microsoft Office 2011/Microsoft Outlook.app/Contents/Resources/autoConfigDB.xml

- Domain
- Account type
- Server address
- Authentication method
- SSL and Port numbers
- IMAP IDLE

# autoConfigDB.xml file for POP and IMAP setups

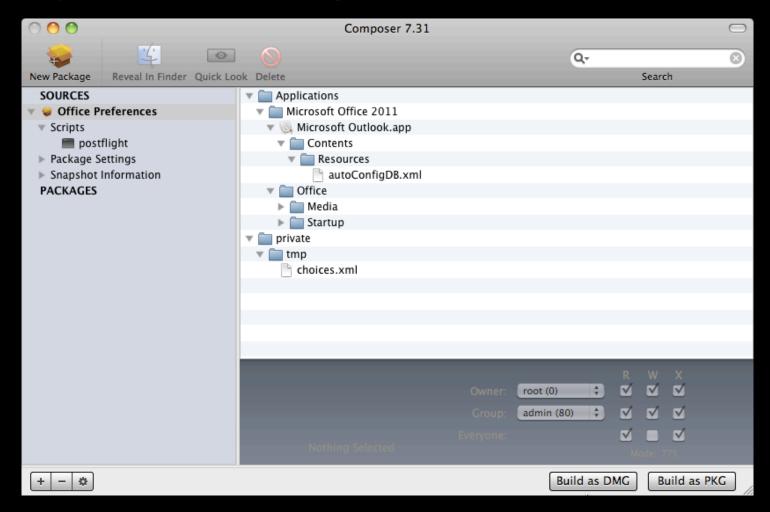

# What can you deploy in a scripted configuration?

- Everything from the compiled configuration package
- Default Microsoft User Data folder
- Outlook Exchange Setup script
- Root certificates

### Default Microsoft User Data folder

/Applications/Microsoft Office 2011/Office/ Office First Run/MUD/Microsoft User Data

Contents of the MUD folder will be copied to

~/Documents

if this file is absent

~/Library/Preferences/com.microsoft.office.plist

### Outlook Exchange Setup script

- Requires a pre-configured Microsoft User Data folder identity in ~/Documents, which can be copied automatically from /Applications/Microsoft Office 2011/Office/ Office First Run/MUD
- Automatically configures a user's Microsoft Outlook settings for Exchange Server at first launch
- http://www.officeformachelp.com/outlook/ exchange/setup-script/

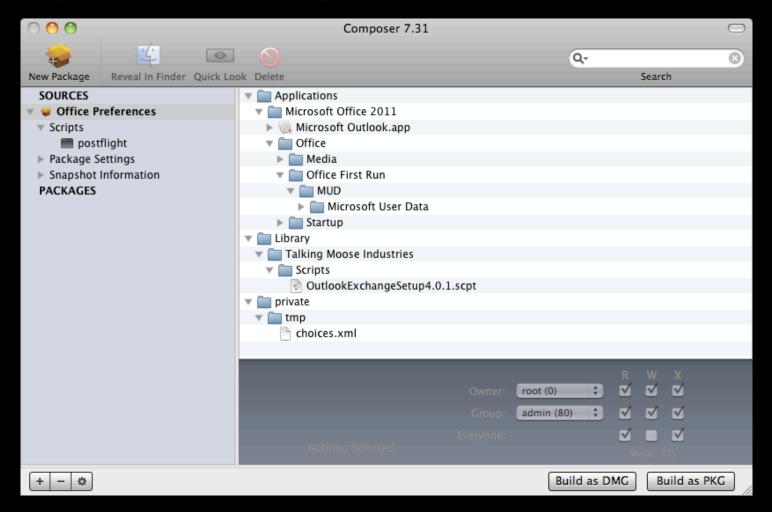

#### Root certificates

Primarily used for self-signed certificates for internal servers such as Exchange or SharePoint.

#### Two parts:

- Certificate file copied to /private/tmp
- security command line tool

```
security add-trusted-cert -d
-k /Library/Keychains/System.keychain
/private/tmp/rootcert.crt
```

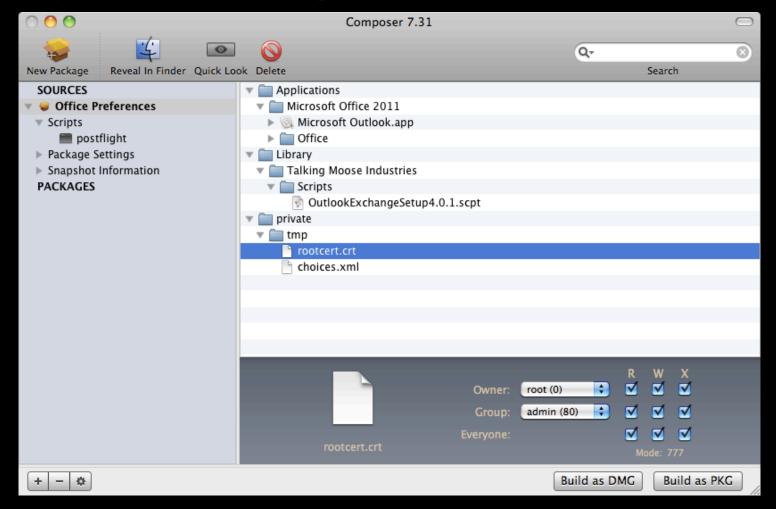

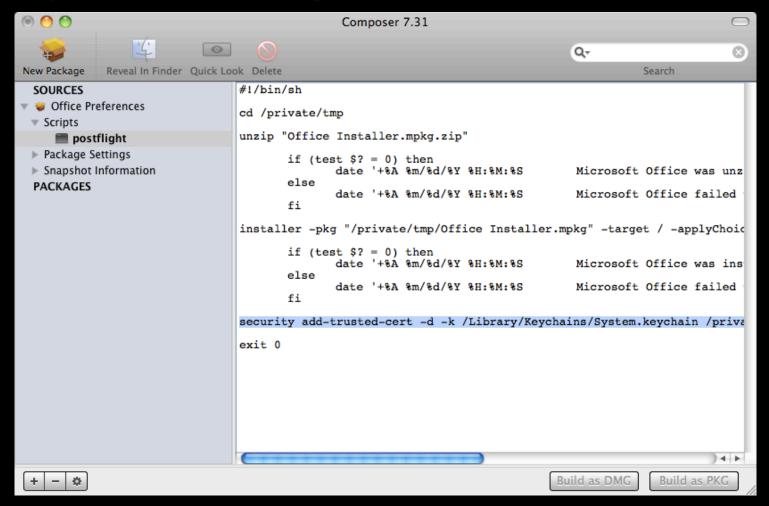

### Done!

Compile as an Apple Installer package (.pkg).

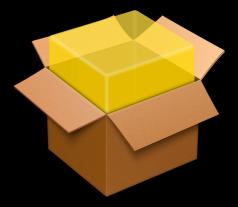

Office Preferences.pkg

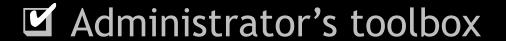

☑ Deployment and Removal

Configuration

Management

Simple — Complex

Simple Complex

#### Unmanaged

**Pros** • Zero preparation

#### Cons

- User will see unwanted dialogs (Registration, Updates, etc.)
- Time consuming to support

Ideal

A small workgroup

Simple Complex Deploy .plist files Unmanaged Pros Zero preparation Everyone gets a default set of preferences Cons User will see unwanted Uncontrollable dialogs (Registration, Updates, etc.) Time consuming to support Ideal A small workgroup Any organization where inconsistent preferences are OK

|       | Simple                                                                                                    |                                                                            |                                                                                                    |
|-------|----------------------------------------------------------------------------------------------------|----------------------------------------------------------------------------|----------------------------------------------------------------------------------------------------|
|       | Unmanaged                                                                                                    | Deploy .plist files                                                        | MCX                                                                                                    |
| Pros  | Zero preparation                                                                                                    | <ul> <li>Everyone gets a default set<br/>of preferences</li> </ul>         | Maintains consistency across machines                                                                           |
| Cons  | <ul> <li>User will see unwanted dialogs (Registration, Updates, etc.)</li> <li>Time consuming to support</li> </ul> | • Uncontrollable                                                           | <ul> <li>Requires familiarity with MCX and .plist files</li> <li>Can be tricky</li> </ul>                       |
| Ideal | A small workgroup                                                                                                   | <ul> <li>Any organization where inconsistent preferences are OK</li> </ul> | <ul> <li>Any organization that<br/>wants consistent<br/>preferences across<br/>machines all the time</li> </ul> |

### Management: Unmanaged

# Not completely without management options

Use defaults or plistbuddy via Apple Remote Desktop's Send UNIX command

```
Example: com.microsoft.Excel.plist
```

```
<key>14\Microsoft Excel\Hide Welcome Window</key>
<integer>0</integer>
```

#### Welcome to Excel 2011

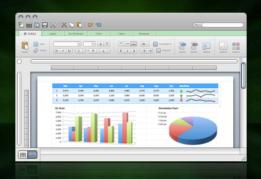

What's new in **Excel**:mac<sup>2011</sup>

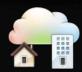

#### Access your files anywhere

Post, access, edit, and share your files from virtually anywhere.

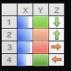

#### Display data visually with Conditional Formatting

Clarify your data with icons, data bars, and color scales.

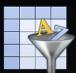

#### Manage your data

Organize, filter, and format related data with Excel tables.

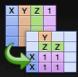

#### Summarize your data

Spend less time sifting through data, and more time analyzing with PivotTables.

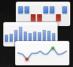

#### Spot trends with Sparklines

Create small charts in a single cell to discover patterns in your data.

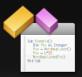

#### Automate with Visual Basic

Increase efficiency and save time by automating repetitive tasks.

Explore Excel

Close

### Management: Unmanaged

### defaults

```
defaults write com.microsoft.Excel
"14\Microsoft Excel\Hide Welcome Window" -int 1
```

The integer 1 means "true" or "yes".

Note the omission of .plist from the file name.

Refer to man defaults in the Terminal application.

### Management: Unmanaged

### plistbuddy

```
plistbuddy -c 'set ":14\\\Microsoft Excel
\\\Hide Welcome Window" 0' ~/Library
/Preferences/com.microsoft.Excel.plist
```

The integer 0 means "false" or "no".

Refer to plistbuddy -help in the Terminal application.

### Add to your preferences package!

Launch every Office 2011 application and set preferences, windows, toolbars, etc.

Locate preference files:

```
~/Library/Preferences/com.microsoft.*.plist
```

~/Library/Preferences/Microsoft

Add to your preferences package!

Add to /private/tmp in Office Preferences package

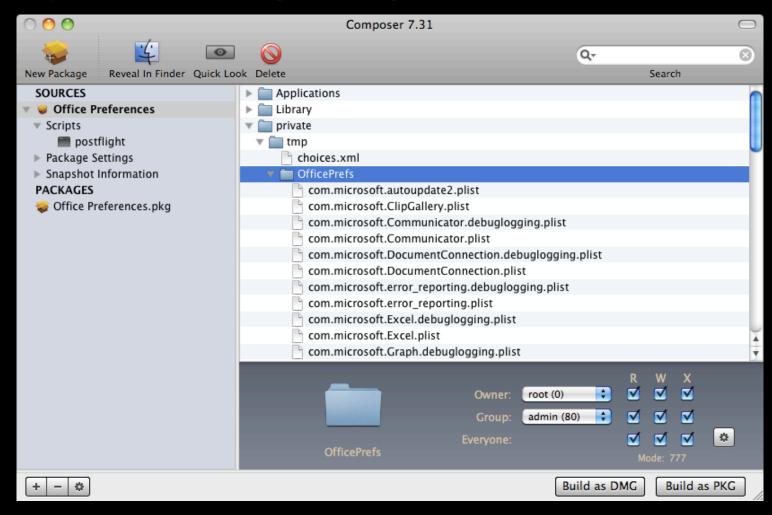

### Add to your preferences package!

Add line to postflight script to copy files to all existing users:

```
cp —Rf /private/tmp/OfficePrefs/* /Users/*/
Library/Preferences
```

Add a second line to copy files to the User Template folder for future users:

```
cp —Rf /private/tmp/OfficePrefs/* /System/
Library/User\ Template/English.lproj/Library/
Preferences
```

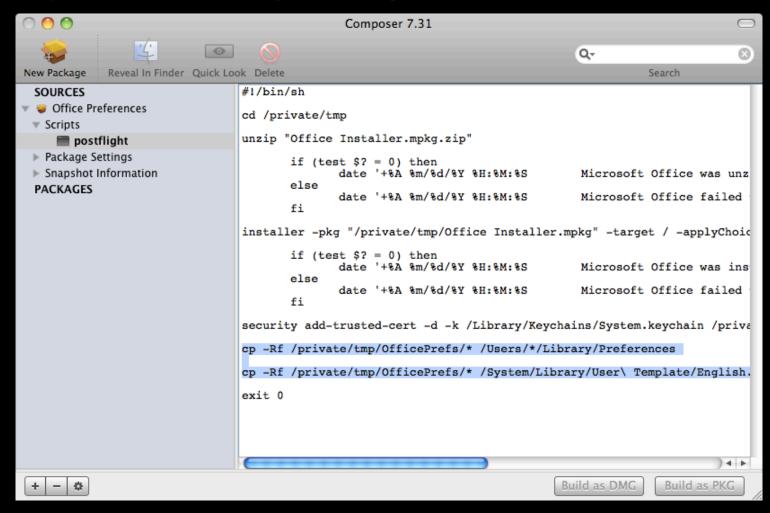

# Management: MCX

### MCX Management systems

- Open Directory (part of Mac OS X server)
- Active Directory (Windows, modified schema)
- Casper (JAMF Software)
- Local MCX (http://managingosx.wordpress.com/ 2008/02/07/mcx-dslocal-and-leopard/)

Management: MCX

# Demo

Use Workgroup Manager to explore and configure MCX settings

# Management: MCX

### What else can you manage in Office?

- Auto format hyperlinks
- Auto recovery settings
- AutoUpdate
- Background spell-checking
- Composing E-mail in plain text or HTML
- Customer Experience Improvement Program
- Download pictures in E-mail
- First run windows
- Welcome dialogs

☑ Administrator's toolbox

☑ Deployment and Removal

Configuration

Management

#### Office for Mac 2011 Administrator's Guide

http://mac2.microsoft.com/help/office/14/en-us/admin

#### Communicator for Mac 2011 Deployment Guide

http://www.microsoft.com/downloads/en/details.aspx FamilyID=7c4f539deb3c -422a-9b35-022970fc9c34&displaylang=en

# Information Rights Management in Office for Mac 2011 Deployment Guide

http://www.microsoft.com/downloads/en/details.aspx FamilyID=598cb9d3-2fdc-45e4-89f6 -d2685a47c34c&displaylang=en

Property List Editor.app (Xcode)

PackageMaker (part of Apple Developer Tools or Apple Remote Desktop)

http://developer.apple.com

Workgroup Manager (part of Mac OS X Server Admin Tools)

http://support.apple.com/kb/DL1071

BBEdit and TextWrangler

http://www.barbones.com

#### **Casper and Composer**

http://www.jamfsoftware.com

#### **Iceberg**

http://s.sudre.free.fr/Software/Iceberg.html

#### InstallEase

http://www.lanrev.com/nc/product/download -installease.html

#### Munki

http://code.google.com/p/munki/

#### installer command line utility

Enter man installer in a Terminal.app window

#### defaults command line utility

Enter man defaults in a Terminal.app window

#### plistbuddy command line utility

Enter plistbuddy -help in a Terminal.app window

#### security command line utility

Enter man security in a Terminal.app window

# OfficeforMacHelp.com

MCX settings

/office/administration/mcx/

autoConfigDB.xml

/office/administration/deployment/autoconfigdb-xml/

Outlook Exchange Setup 4.0

/outlook/exchange/setup-script/

choices.xml

/office/administration/deployment/command-line/

# OfficeforMacHelp.com

#### **Apple Remote Desktop**

/office/administration/deployment/apple-remote-desktop/

#### Casper

/office/administration/deployment/casper/

#### distribution.dist

/office/administration/deployment/distribution-dist/

# OfficeforMacHelp.com

Your unofficial source for help

### William Smith

E-mail: bill@officeformachelp.com

Twitter: @meck